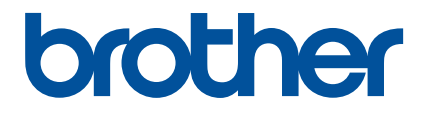

# Artspira (アートスピラ) アプリ 簡単ガイド

(カッティングマシンSDXシリーズ用)

# 本ガイドの使い方

Artspira (アートスピラ) アプリは多くのカットデータのコンテンツを配信し、お手持ちのスマートデバイスから ブラザーのカッティングマシン(SDX シリーズ)にサーバーを介してデータを転送することができます。

本ガイドでは、Artspira(アートスピラ)アプリを使ってアプリで配信されるコンテンツをカッティングマシンで 呼び出す基本操作について説明しています。カッティングマシンの詳しい操作方法については、マシンの取扱説明 書をご参照ください。

## 使用上の注意

- アプリの機能をお使いいただくためにはカッティングマシンのソフトウェアが最新になっている必要がありま す。
- 製品販売地域によってアプリ対応のソフトウェアの公開時期は異なります。
- <sup>O</sup> アプリを最良の状態でご使用いただくために、最新バージョンのご使用をお勧めいたします。
- 手順内に記載されている画面やアイコンは実際と異なる場合がありますので、ご了承ください。

# 商標について

Google Play は、Google Inc. の商標です。この商標の使用は、Google 使用許諾の対象となります。

App Store は、米国および他の国々で登録された Apple Inc. のサービスマークです。

ブラザー製品および関連資料等に記載されている社名及び商品名はそれぞれ各社の商標また登録商標です。

基本の使い方

# ■ アプリをインストールする

<sup>a</sup>スマートデバイスで **Google Play™** または **App Store** にアクセスします。

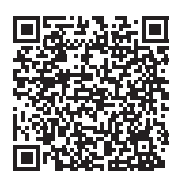

**B** 「Brother Artspira」アプリをインストールします。

## ■ 接続方法

<sup>a</sup>カッティングマシンを無線 **LAN** に接続します。

接続方法について詳しくはカッティングマシン本体の取扱説明書をご覧ください。

## **2 スマートデバイスの Artspira (アートスピラ)のアイコンをタッチしてアプリを起動します。**

## **G** Artspira (アートスピラ) アプリにログインします。

#### </u>■お知らせ

• CanvasWorkspace のログイン ID をお持ちの場合は、CanvasWorkspace と同じログイン ID とパスワードでログイン してください。CanvasWorkspace と Artspira (アートスピラ) アプリが自動的に連携されます。

## 4 ホーム画面の ユ をタップしてマシン登録を行います。

#### ■ お知らせ -

- CanvasWorkspace ですでにマシン登録をしている場合は、Artspira (アートスピラ) でのマシン登録は不要です。
- 対象機種のミシン、カッティングマシンは最大 4 台まで登録することができます。
- <mark>ら</mark> 登録するマシンカテゴリの「登録」をタップし、アプリに表示される手順に従って、アプリにカッティングマ シンを登録します。
	- ▶ 登録が完了したら、アプリからデータ転送できるようになります。

## ■ アプリからデータを転送する

**4) ホーム画面に表示されているコンテンツや、お好みのカテゴリから転送したい模様を選択します。必要に応じ** て転送前に編集します。新規にカットデータを作成する場合はホーム画面の「新規作成」をタップして、カッ トデータ編集メニューを使ってオリジナルのデータが作成できます。

#### ● 編集が完了したら、「転送」をタップしてデータをサーバーに転送します。

#### Ⅰ*2* お知らせ -

- サーバーに転送されたデータは一定期間をすぎると自動的に削除されます。
- 一度に転送できるデータはひとつです。サーバーにすでに転送済みのデータがある場合は上書きされます。ひとつの作 品で複数のカットデータがある場合は、マシンで呼び出してから次のデータを転送してください。

## ■データをカッティングマシンで呼び出す

アプリ対応の WLAN 機能搭載のカッティングマシンで、サーバーに転送されたデータを呼び出します。

## ■ ホーム画面で「データ呼び出し」を押します。

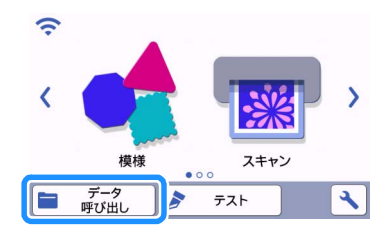

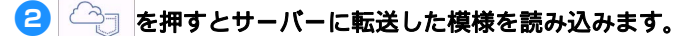

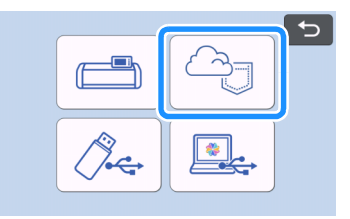

▶ マット配置画面が表示されます。

# 困ったとき

Artspira (アートスピラ) アプリからのデータ読み込みの際に問題が発生した場合、以下の該当する項目から解決 方法を見つけてください。本製品が思いどおりに動かないときは、次の項目およびブラザーのサポートサイト (<https://s.brother/csyai/>)の Q&A を確認してください。それでも改善されない場合は、お買い上げの販売店または ブラザーコールセンターにご相談ください。カット時に関する問題については、マシンの取扱説明書を参照してく ださい。

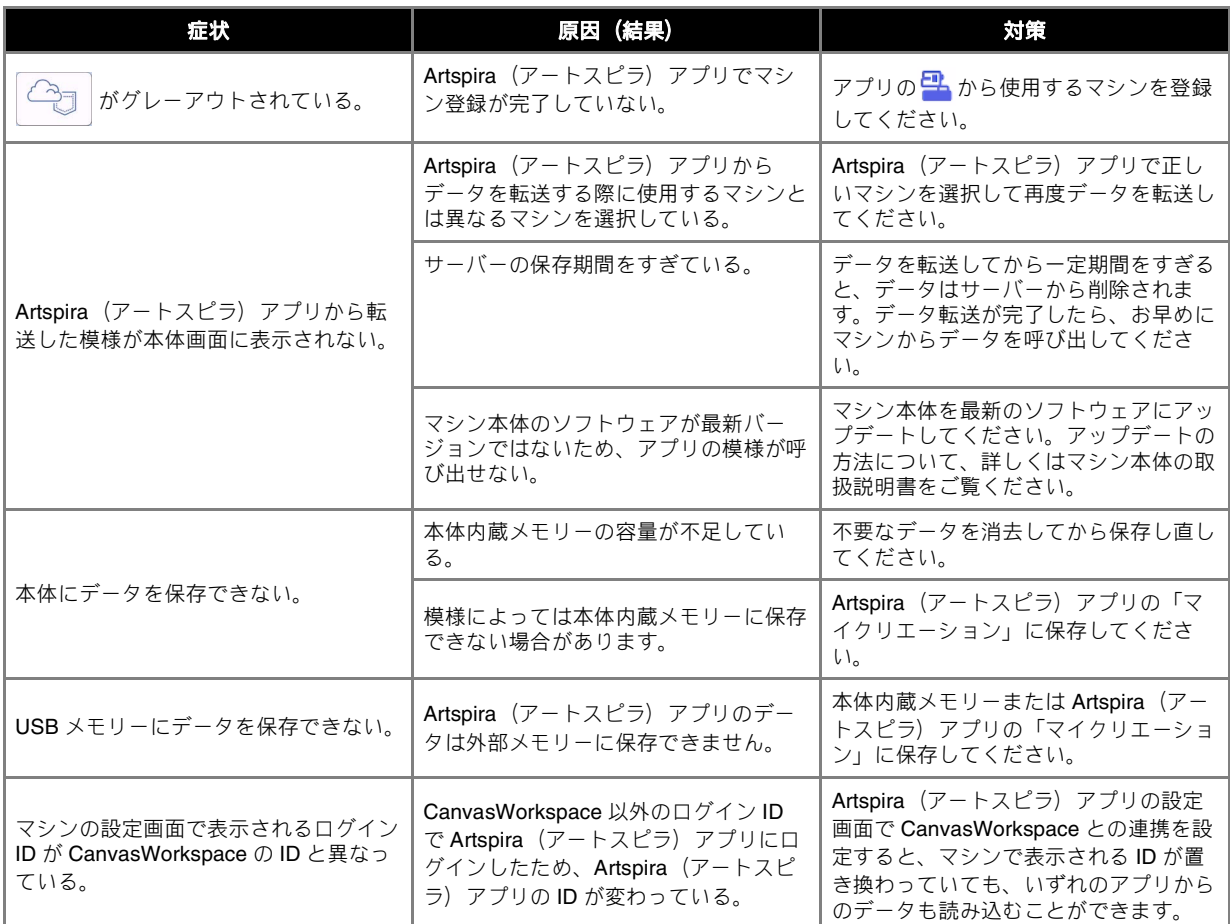